# **KS5 Students guide to Microsoft Teams**

### **What is Teams and how do you sign in?**

- 1. Teachers will use **Teams** to connect with you via video if the school is told to close or a year group is sent home.
- 2. Go to **Office.com** and sign in (school email + password).
- 3. Select the **Teams** icon. You have already been set up with a **Team** for each of your classes.

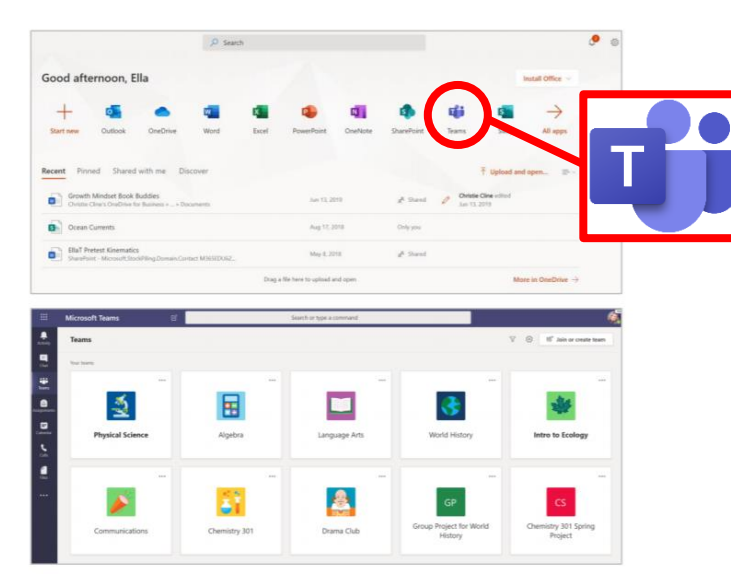

### **Using the Teams toolbar during a live session**

- 1. You can turn your camera on and off.
- 2. You can mute/unmute your microphone.
- 3. You can ask your teacher questions in the chat box.
- 4. You can 'raise your hand' to ask a question.
- 5. You can leave the meeting by hanging up.

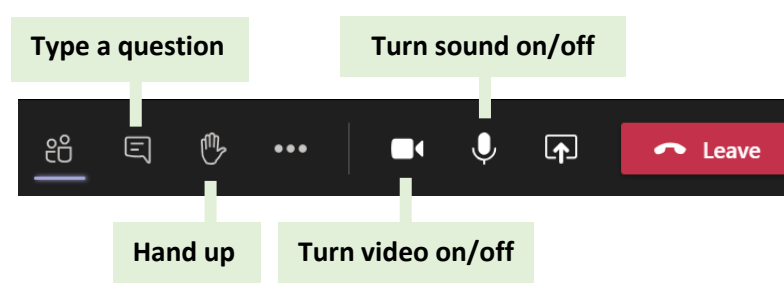

# **How often will I have a 'live' session?**

- You can expect to have **2 live sessions each week** for each of your subjects.
- Work will be set through Show My Homework for your other scheduled lessons.

# **Finding out when your live sessions will happen.**

- 1. Select your **calendar** in Teams.
- 2. You will see all scheduled live sessions in your calendar.
- 3. From calendar, click a session and then **Join** when it's time to start.
- 4. Adjust your audio and video settings, then click **Join Now.**
- 5. You can also join a meeting from the **General Channel** in each of your class teams.

6. A recording of the session will be placed into the **General Channel**. You can view this at any time.

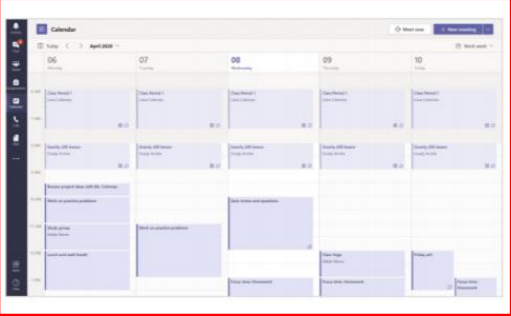

 $\frac{\bullet}{\cdot}$ 

 $\begin{array}{c}\n\hline\n\end{array}$ 

iĝ.

 $\ddot{\mathbf{a}}$ 

₿

All teams

Class-13D-Rm1

 $C1$ 

General

J PD MRs A

#### **Keeping you safe, and looking after your wellbeing**

#### **We will:**

 $\sum_{\substack{\text{Activity} \ \text{Activity}}}$ 

E  $Chat$ 

ä.

Team â ssignme 曲 Calendar  $\mathbf{C}$ Calls

- Plan your learning carefully and keep your timetable as familiar as we can.
- Plan a mix of screen-based and non screen-based activities.
- Be clear about how you will receive feedback.
- Let you know how you can interact during the lessons.
- Give you the choice if you have your camera/microphone turned on/off.
- Record the sessions, so that you can play them back.
- Raise concerns about your welfare with Ms Sturla (Designated Safeguarding Lead).

#### **You need to:**

- Find a **good space** to access the lesson e.g. living room.
- **Engage** with the learning set.
- **Follow any instructions** given to you by your teacher.
- **Dress** as you would for a non-school uniform day.
- Raise any concerns about the remote learning process with your tutor.

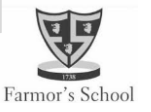